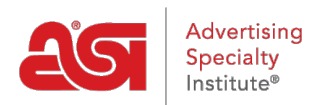

[What's New](https://kb.asicentral.com/frame-embed/en-GB/news) > [ESP Quick Tips](https://kb.asicentral.com/frame-embed/en-GB/news/esp-quick-tips) > [ESP Quick Tip #57: How to Search Using Additional](https://kb.asicentral.com/frame-embed/en-GB/news/posts/esp-quick-tip-57-how-to-search-using-additional-keywords) [Keywords](https://kb.asicentral.com/frame-embed/en-GB/news/posts/esp-quick-tip-57-how-to-search-using-additional-keywords)

## ESP Quick Tip #57: How to Search Using Additional Keywords

2023-03-20 - Jennifer M - [ESP Quick Tips](https://kb.asicentral.com/frame-embed/en-GB/news/esp-quick-tips)

After locating items using the quick search or the options in the advanced search, you can narrow the results further using additional keywords. From the results page, click into the Search within field at the top of the filter options and enter additional keywords. Then, click Go to add the terms to your current search.

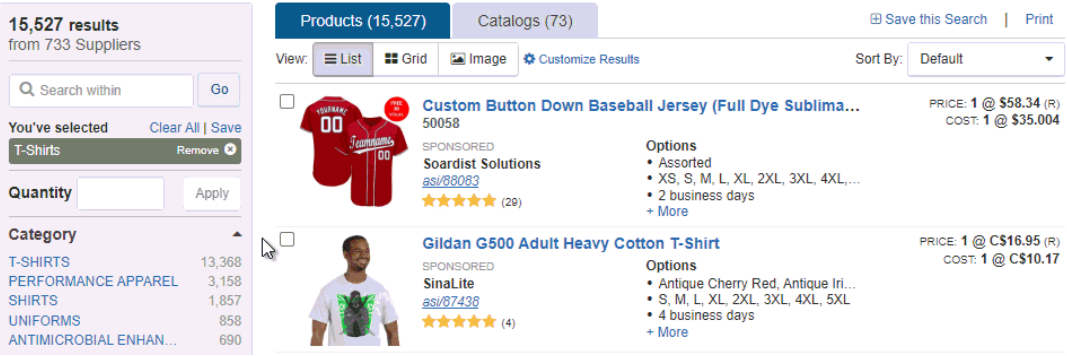